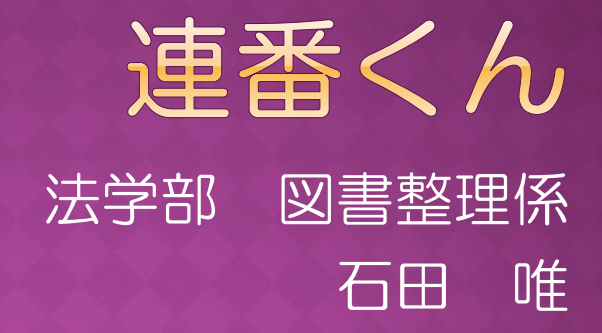

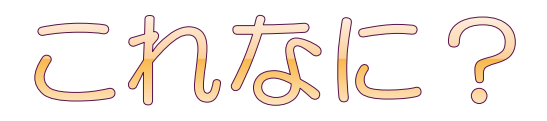

#### ●本棚に連番を振るためのプログラム

### ●棚に見立てたエクセルのセルに、開始番号と 終了番号を指定して連続した番号を振る

つまりエクセルのマクロ

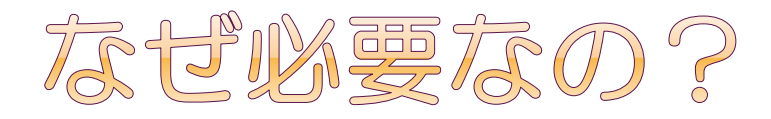

- 図書館の引っ越し
	- 箱に貼るラベルを棚に貼る
	- 箱に詰める
	- 箱の行き先を決める
	- 箱に対応するラベルを行き先の棚に貼る
	- 箱の中身が棚に入る

ラペル?<br>。これ。

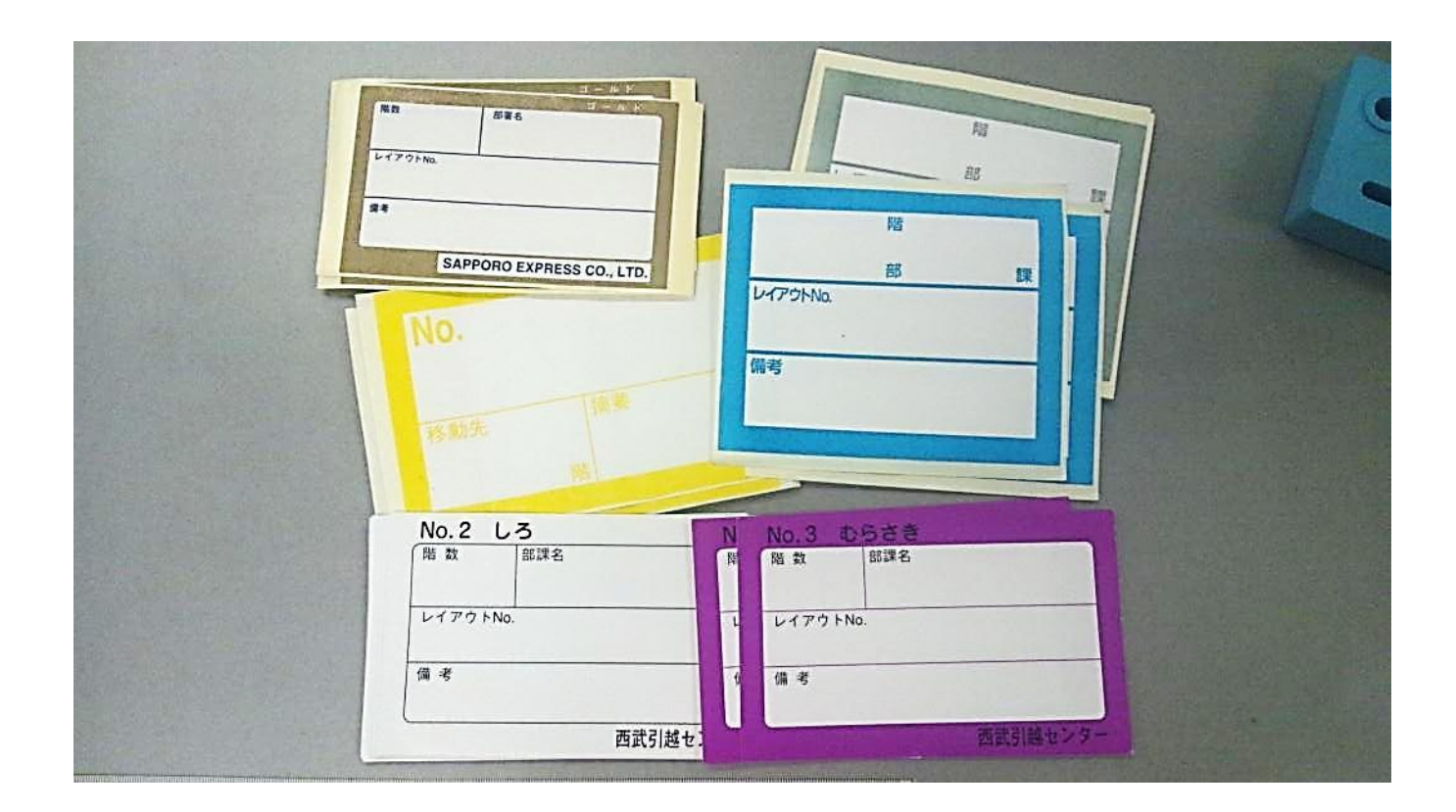

4

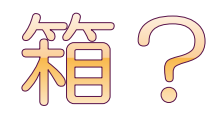

## ●書架1段につき2箱に詰める =1段に2枚貼る

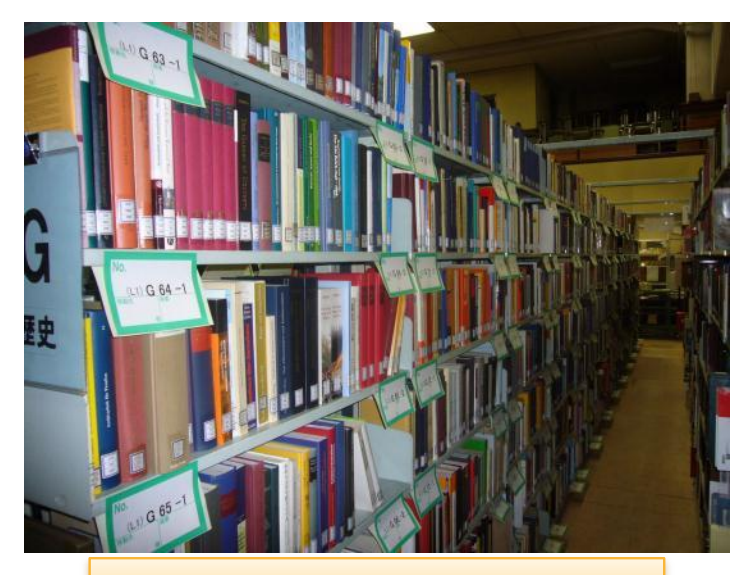

棚に箱ラベルが貼られた | 本が箱に詰められた

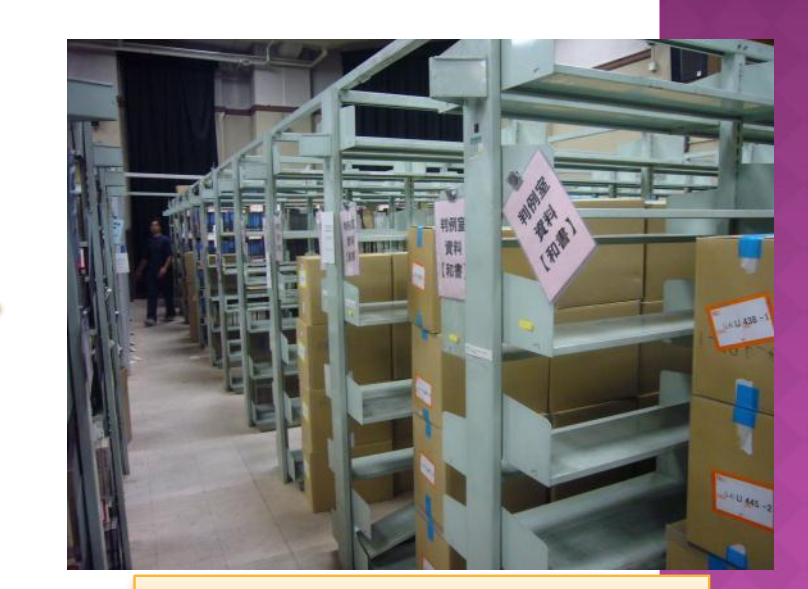

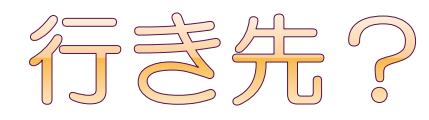

### ●本を入れたい書架に、箱に対応する ラベルを貼る

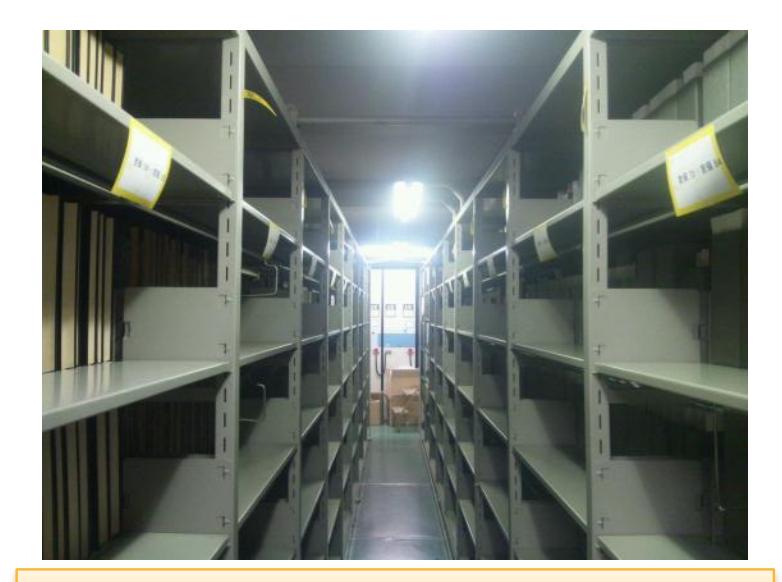

相に行き先ラベルが貼られてる | インタン | そこに入る

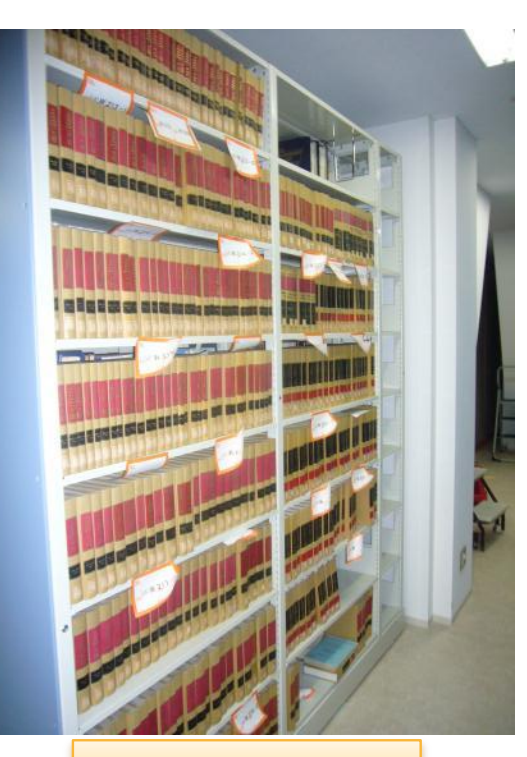

# どの箱に何か?

- 本がたくさんある
- ●書架の段数もたくさんある
- ●ラベルの枚数は膨大になる
- 並んでいる順番も大事
- → 分類ごとに連番を振って管理
- ●例)法学部図書室の引っ越し
	- 冊数:70数万冊
	- 段数:4万段
	- 箱数:約7万箱

# CCCXNL3?

## ● Excelで書庫の平面図、および各棚の 立面図を作成

## どの段に何番の箱を入れるか考える =『配架計画』

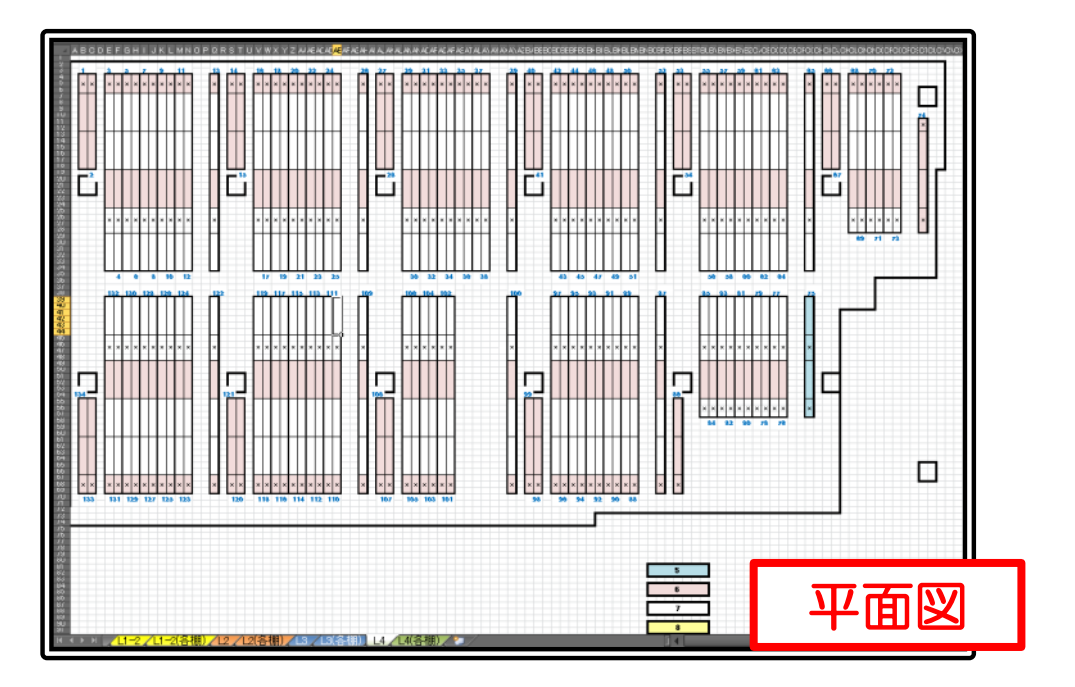

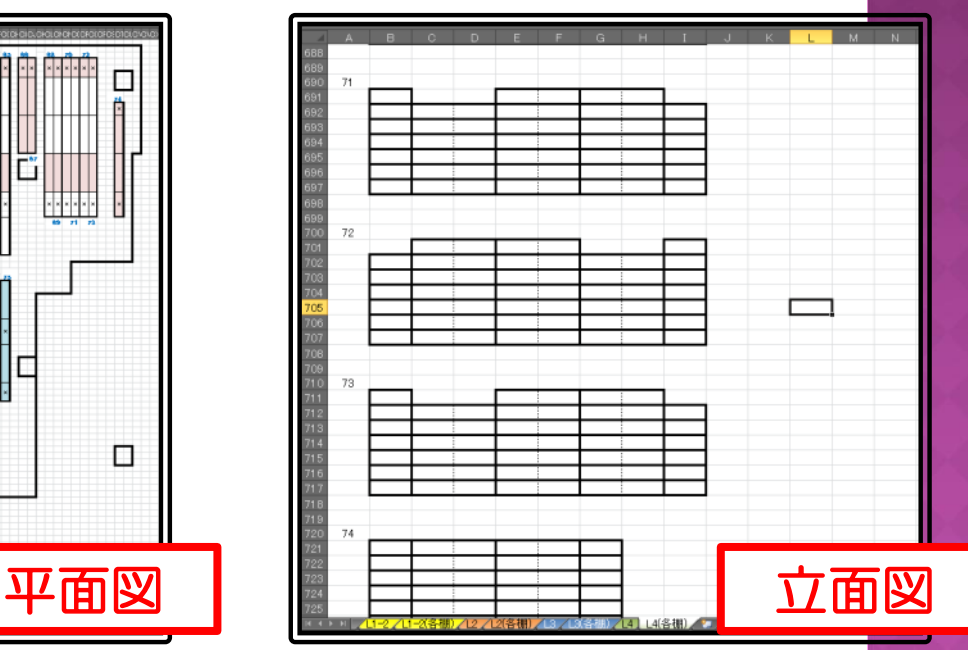

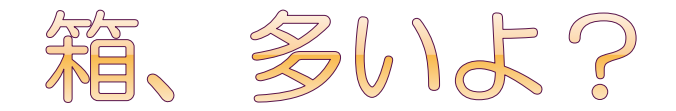

## ●箱の番号は少なくとも100以上、 分類によっては3000を超えることも ●手作業では無理!>く。

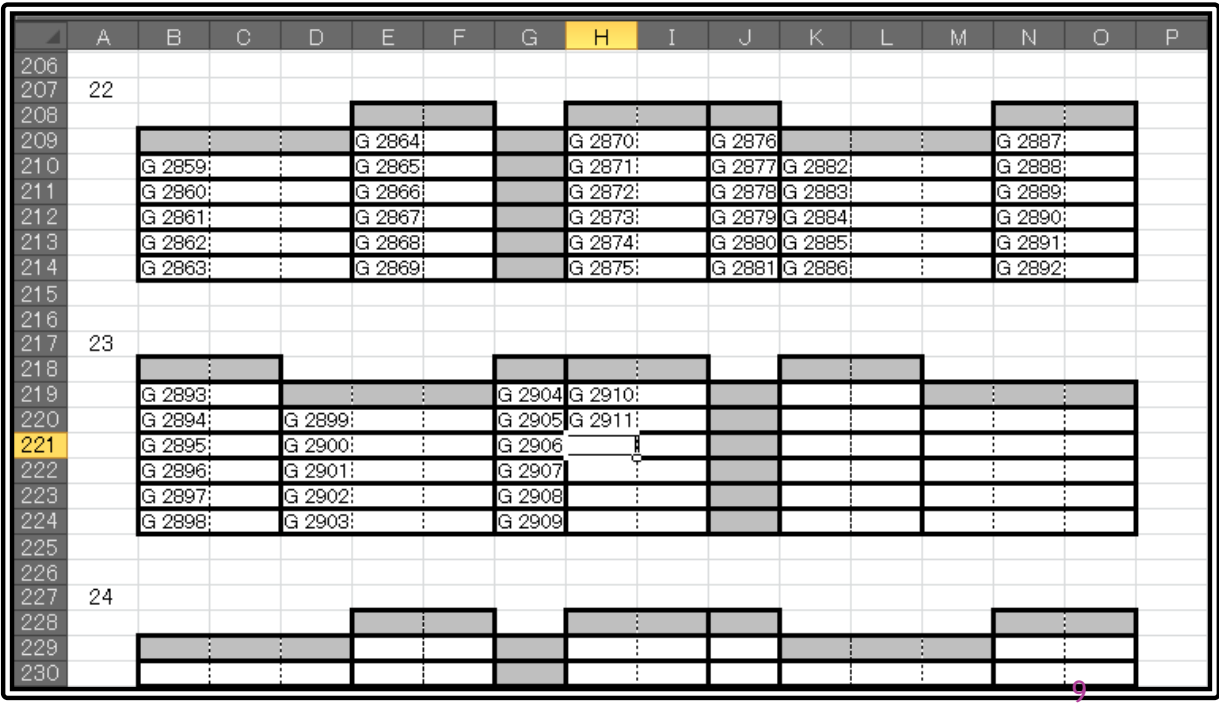

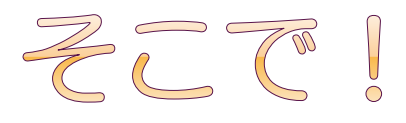

# ●各棚の立面図に、自動的に連番を振っていく

## このシステム、名付けて『連番くん』

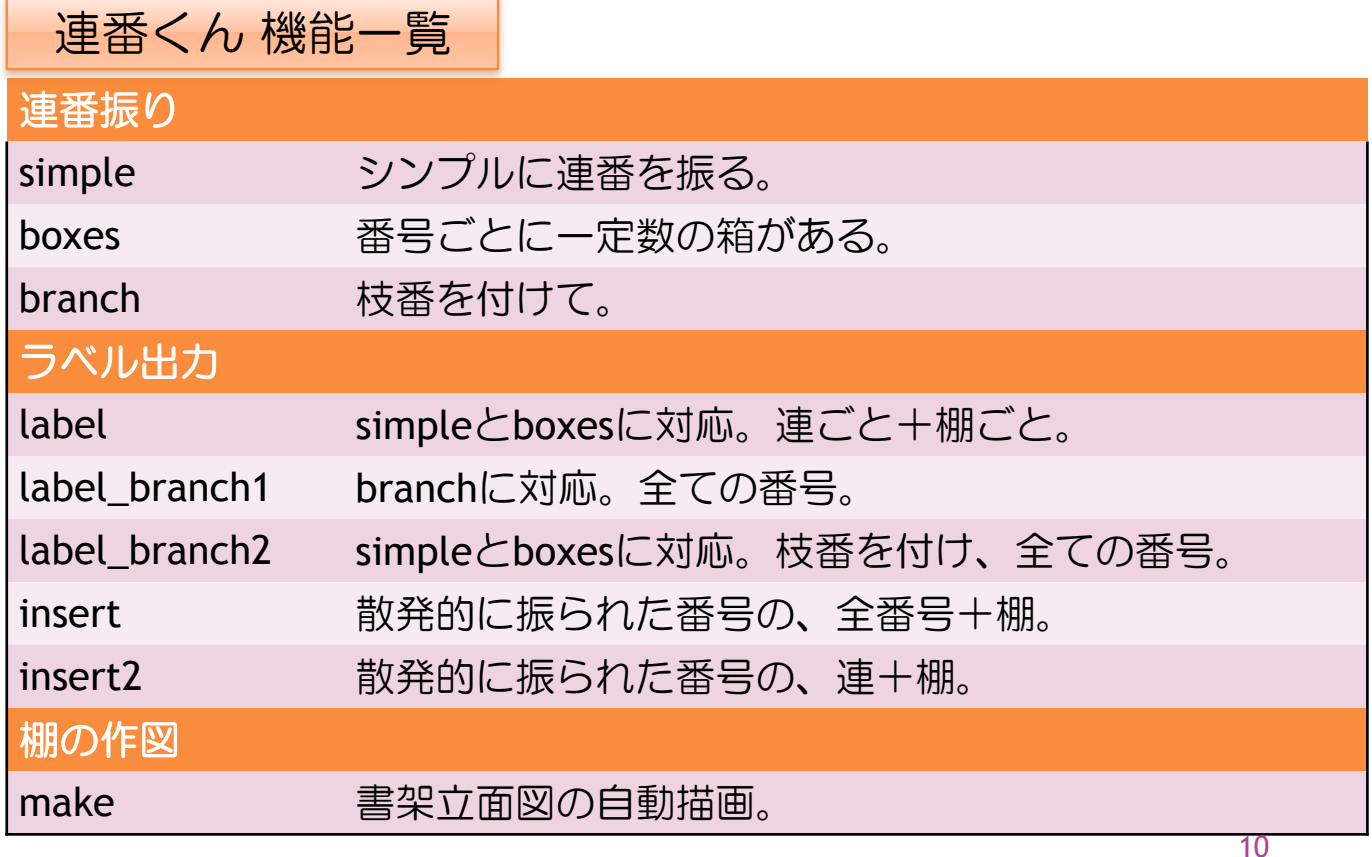

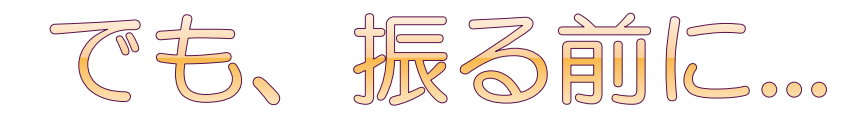

### ●番号を振るには、棚の立面図が必要

■実はこの作図にも手間がかかる

- ■梁の関係などで、連ごとの段数がまちまち
	- たとえ真四角な棚でも、コピー&ペーストは面倒…

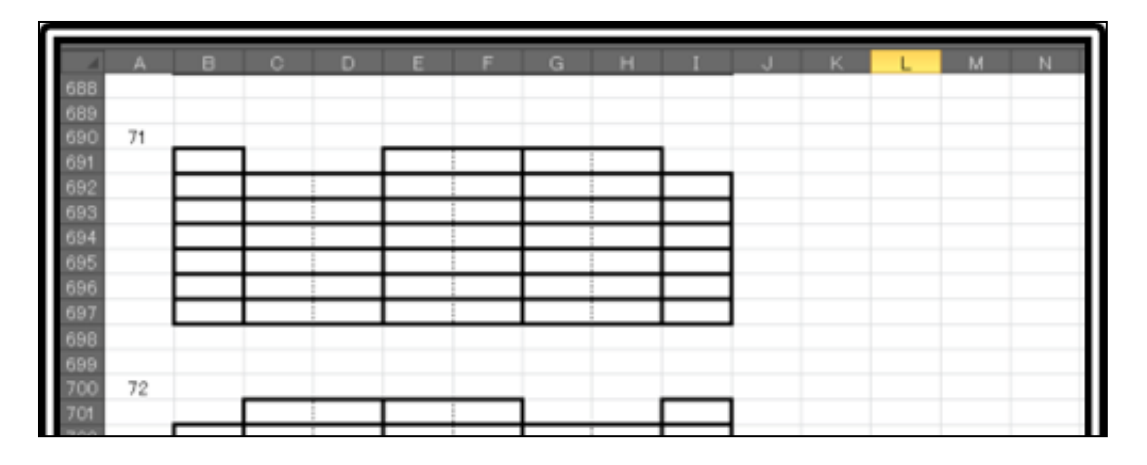

●連数・段数・棚数を指定すると作図してくれる ■ 連番くん make

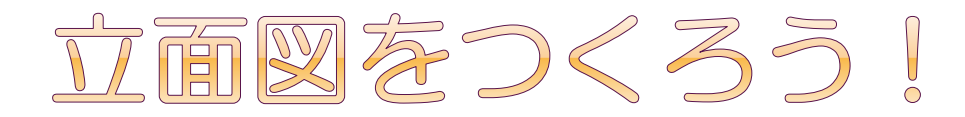

## 何連の棚かを入力する

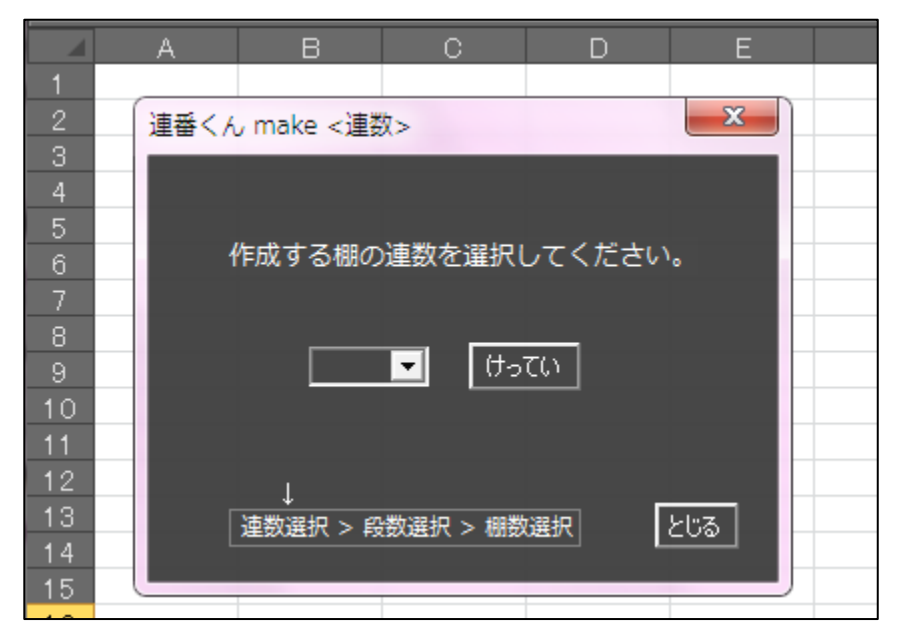

例)これは5連→

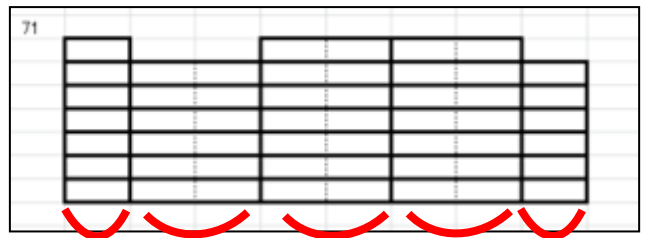

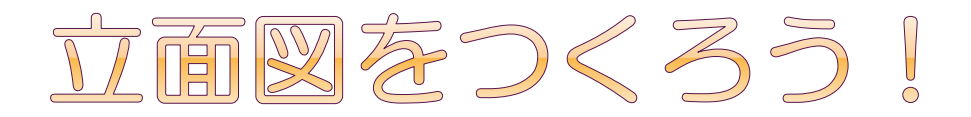

## ② 各連の段数とその幅を入力する

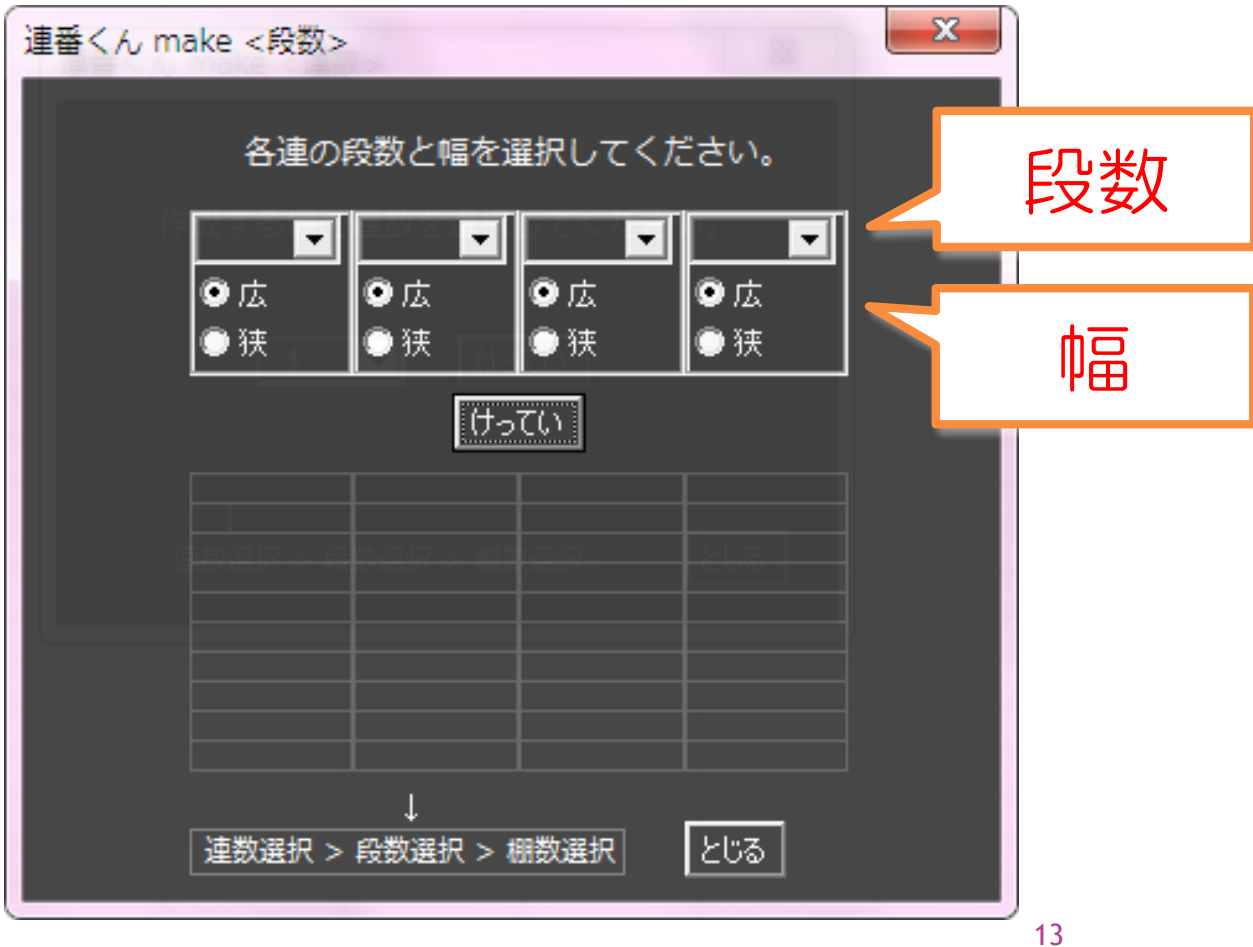

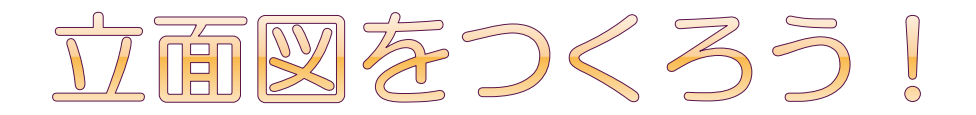

## ② 各連の段数とその幅を入力する

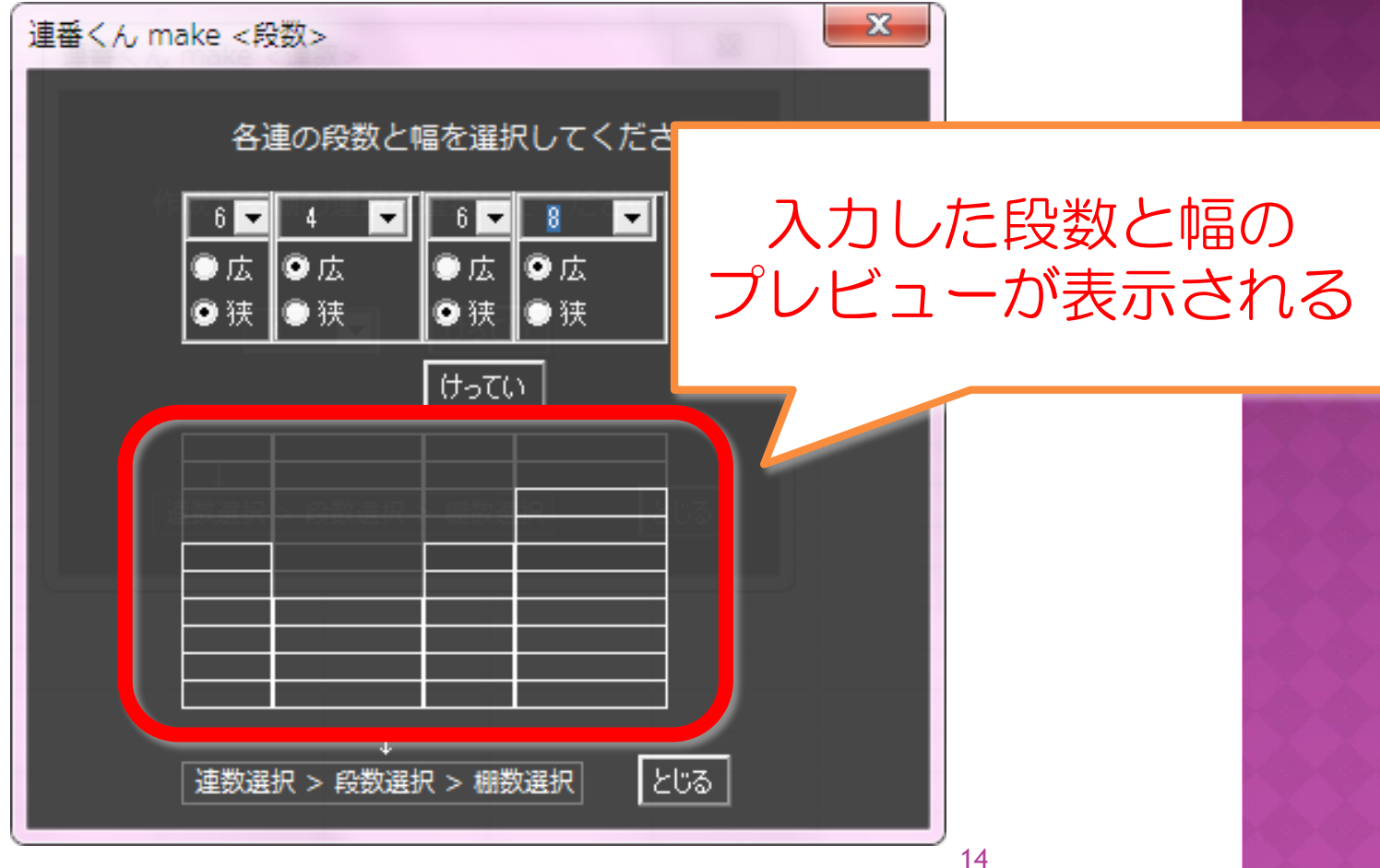

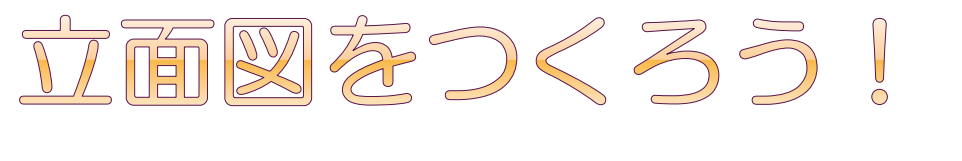

## ③ 何棚あるかと、反転の有無を入力する

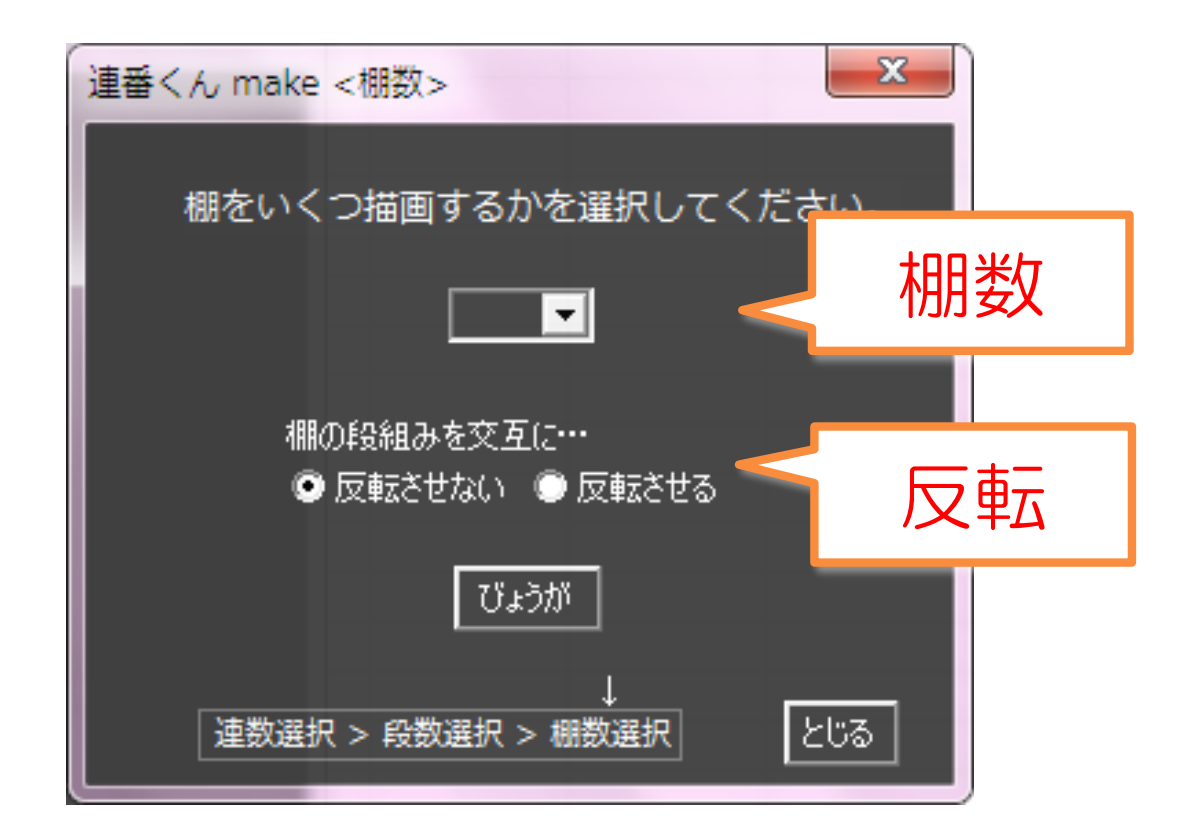

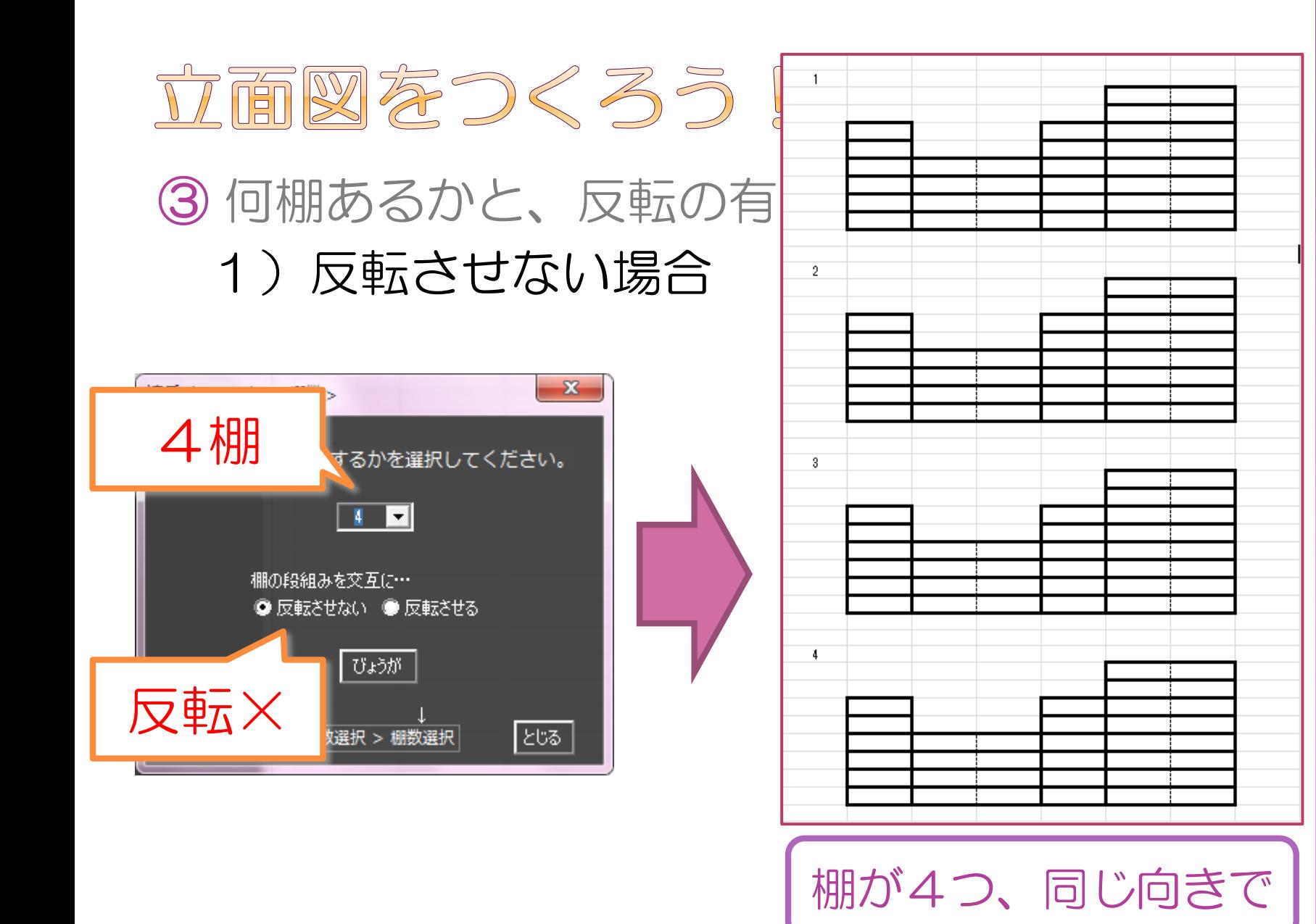

16

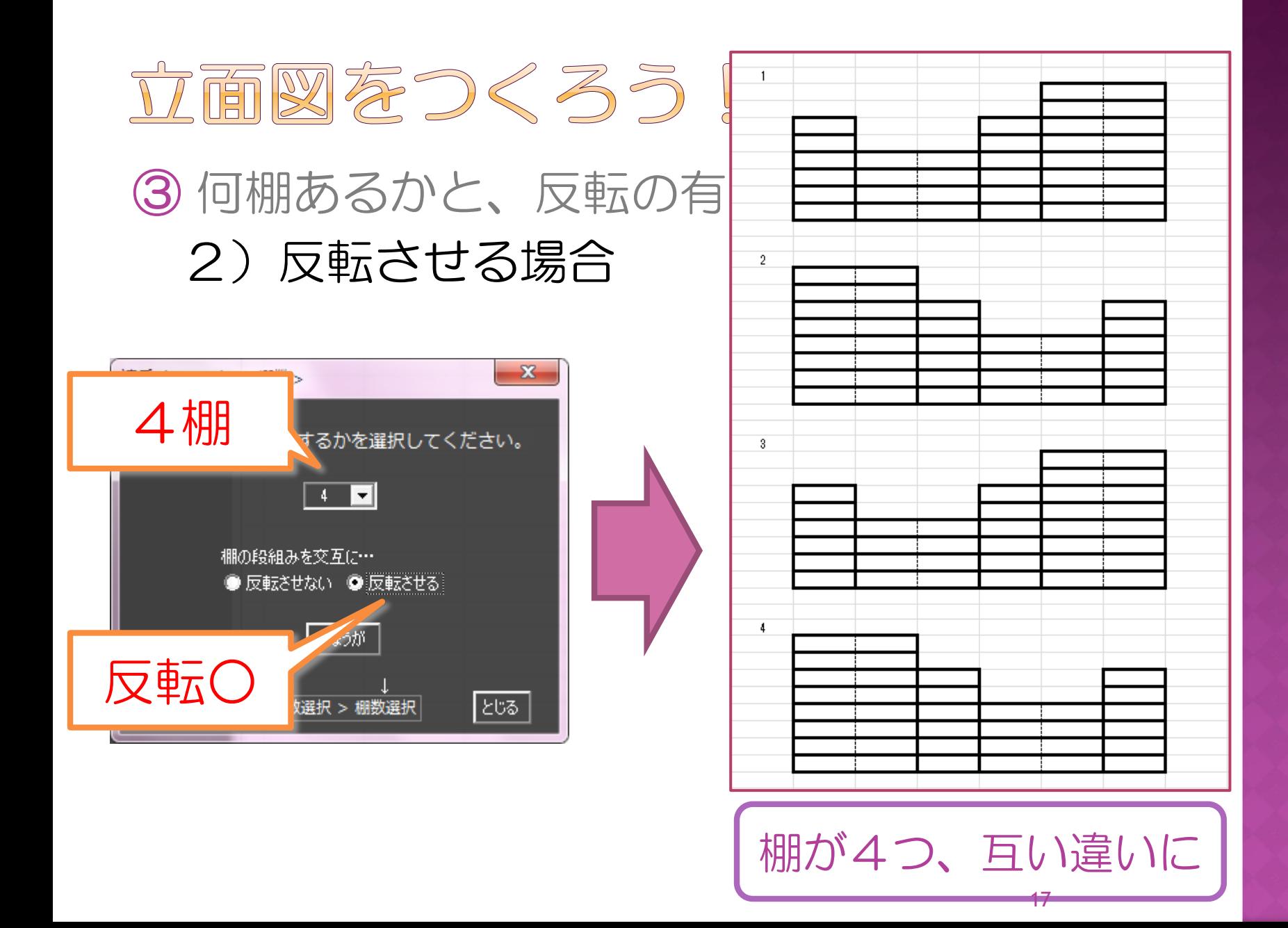

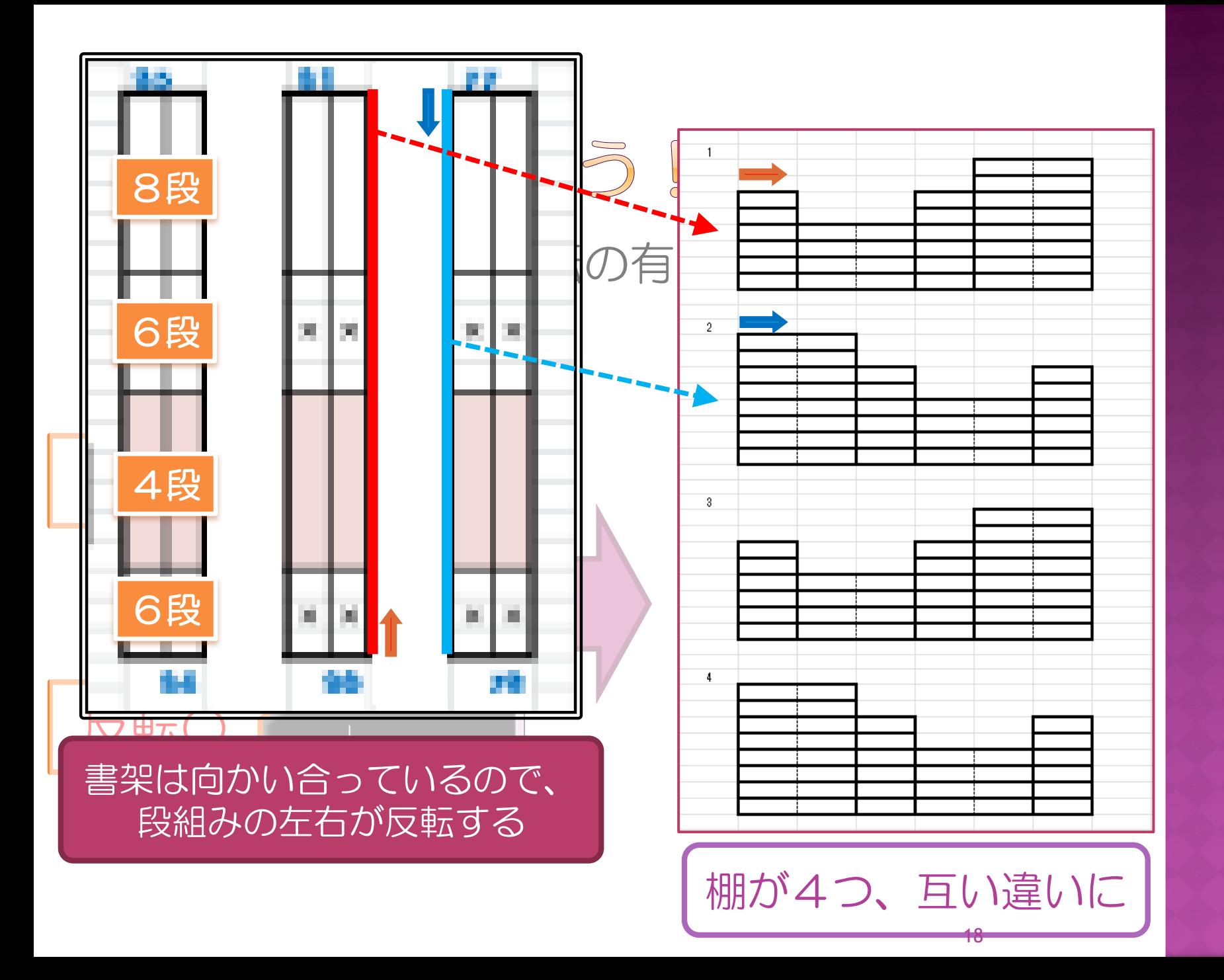

# 立面図をつくろう!

## ● 既に棚が描かれている場合は、続きから描かれる

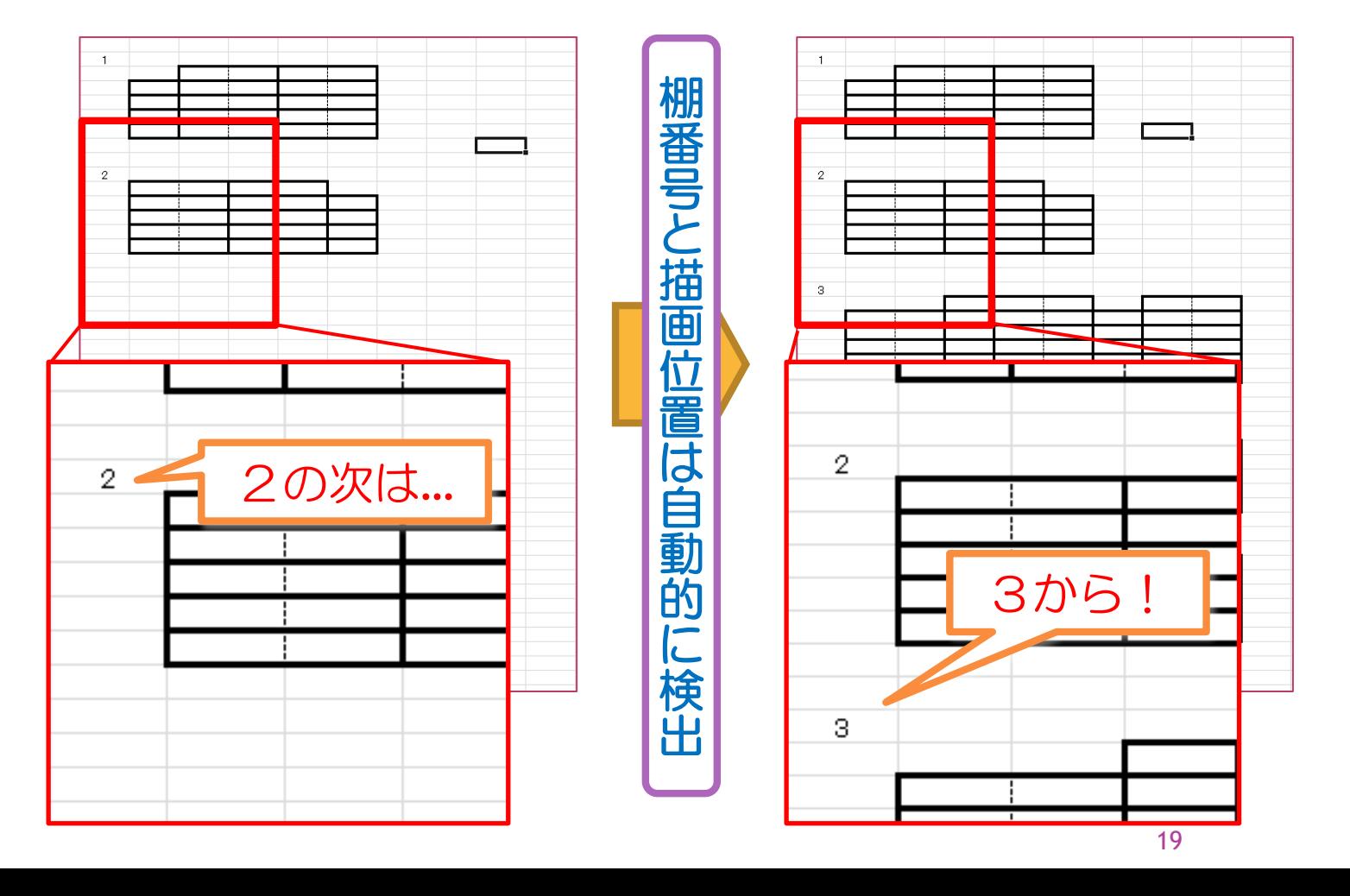

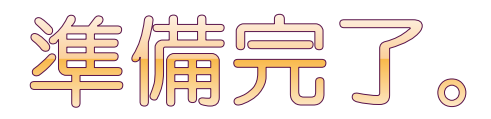

## ● これで棚の立面図は用意できました

## いよいよ番号を振っていきます

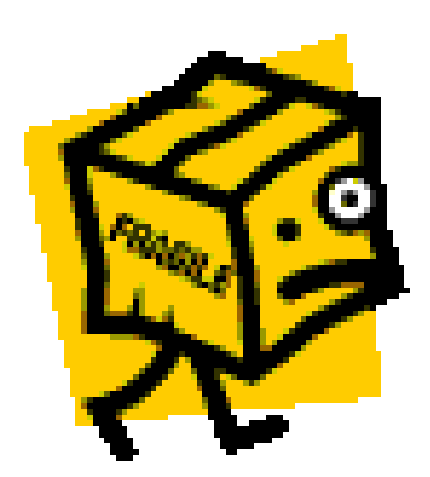

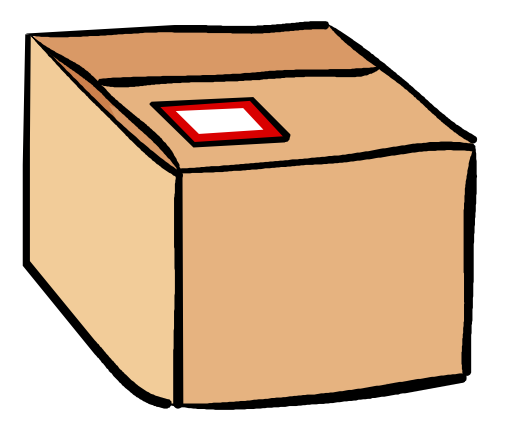

20

# 振り方いろいろ。

- simple
	- シンプルに連番を振る
- boxes
	- 番号ごとに一定数の箱がある
- **⊙** branch
	- 枝番を付けて

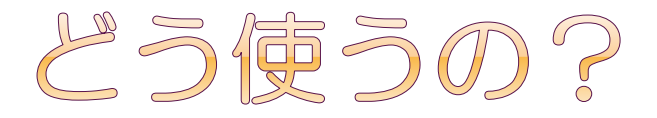

## ●番号を振り始めるセルを指定 ● 開始番号と終了番号を入力 ● 分類記号を入力

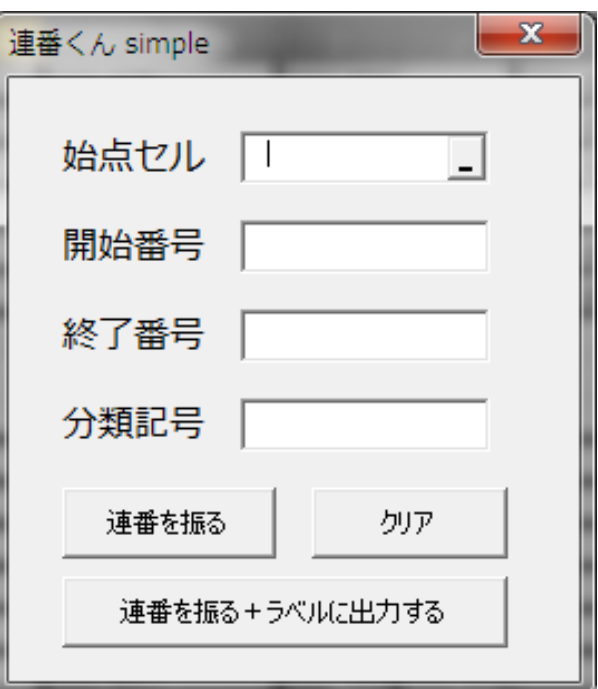

22

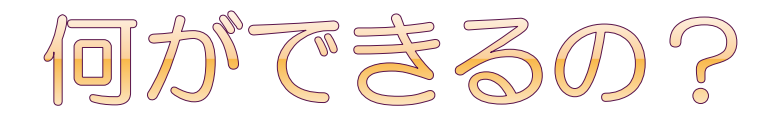

# ●隣の連、次の棚に移動して振り続ける ●途中に空けておきたい段がある

■灰色に塗りつぶしておけば、そこには振らない

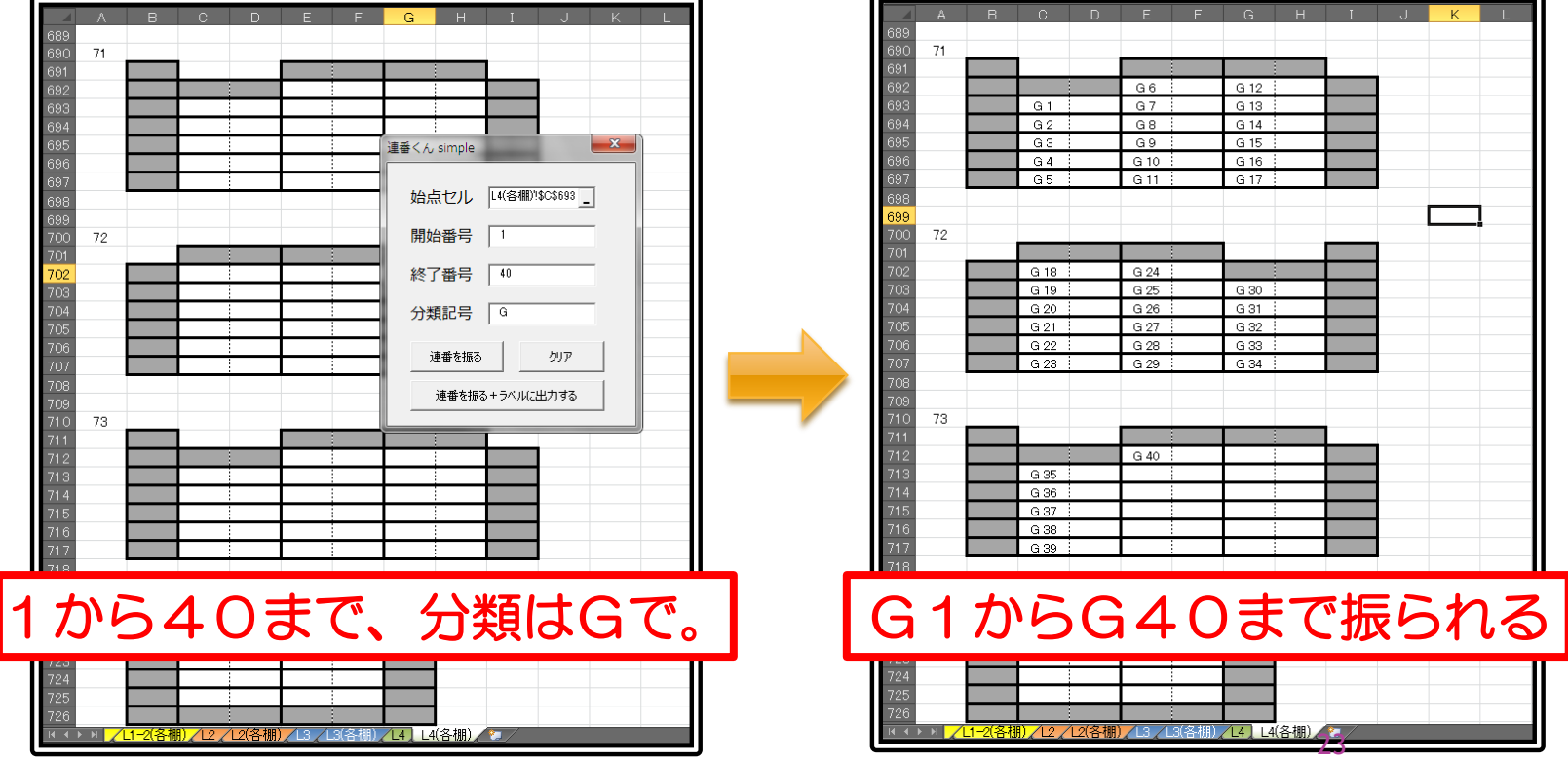

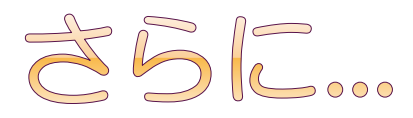

## ● 何番まで振れるか分からないけど、 ここまで振りたい

#### ■止めたい棚の右に「stop」と書いておけば、 その棚までで止まる

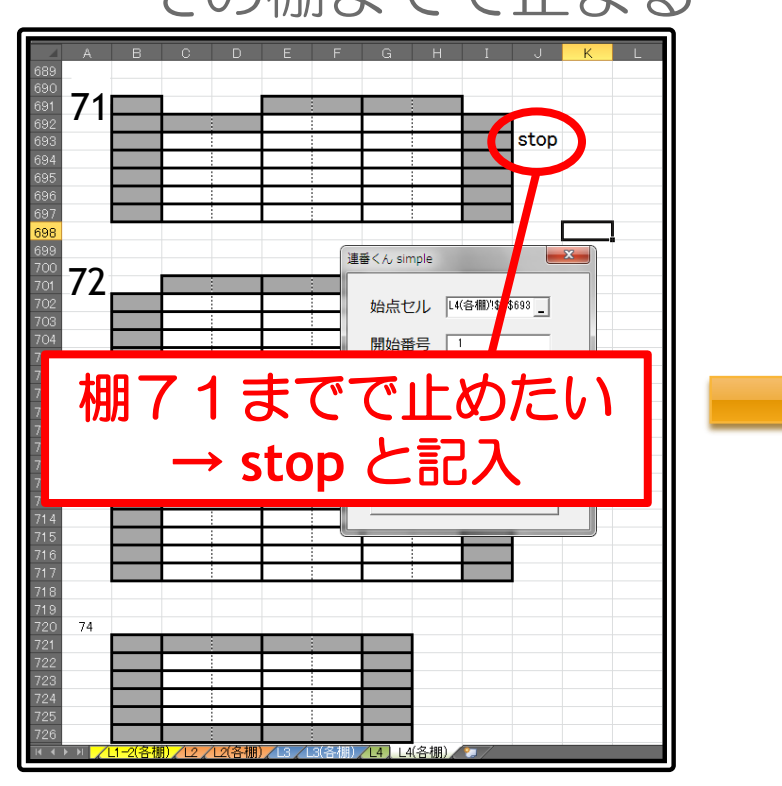

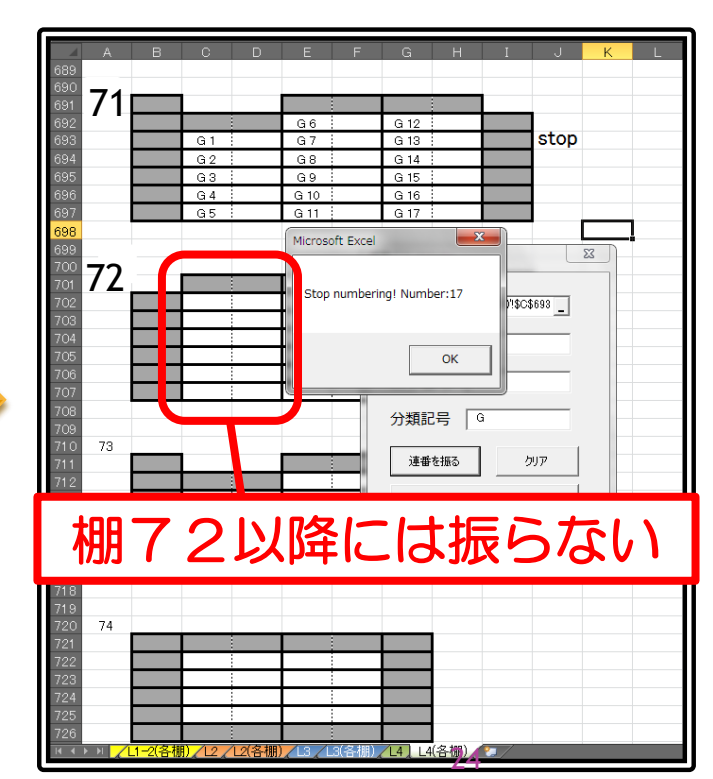

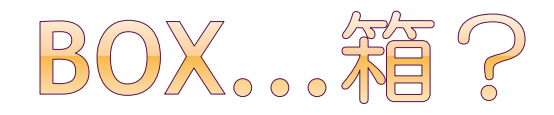

## ●1つの番号に対して複数の箱が存在することも 例)各番号に3箱ずつ

T1-1、T1-2、T1-3、T2-1、T2-2、T2-3、T3-1...

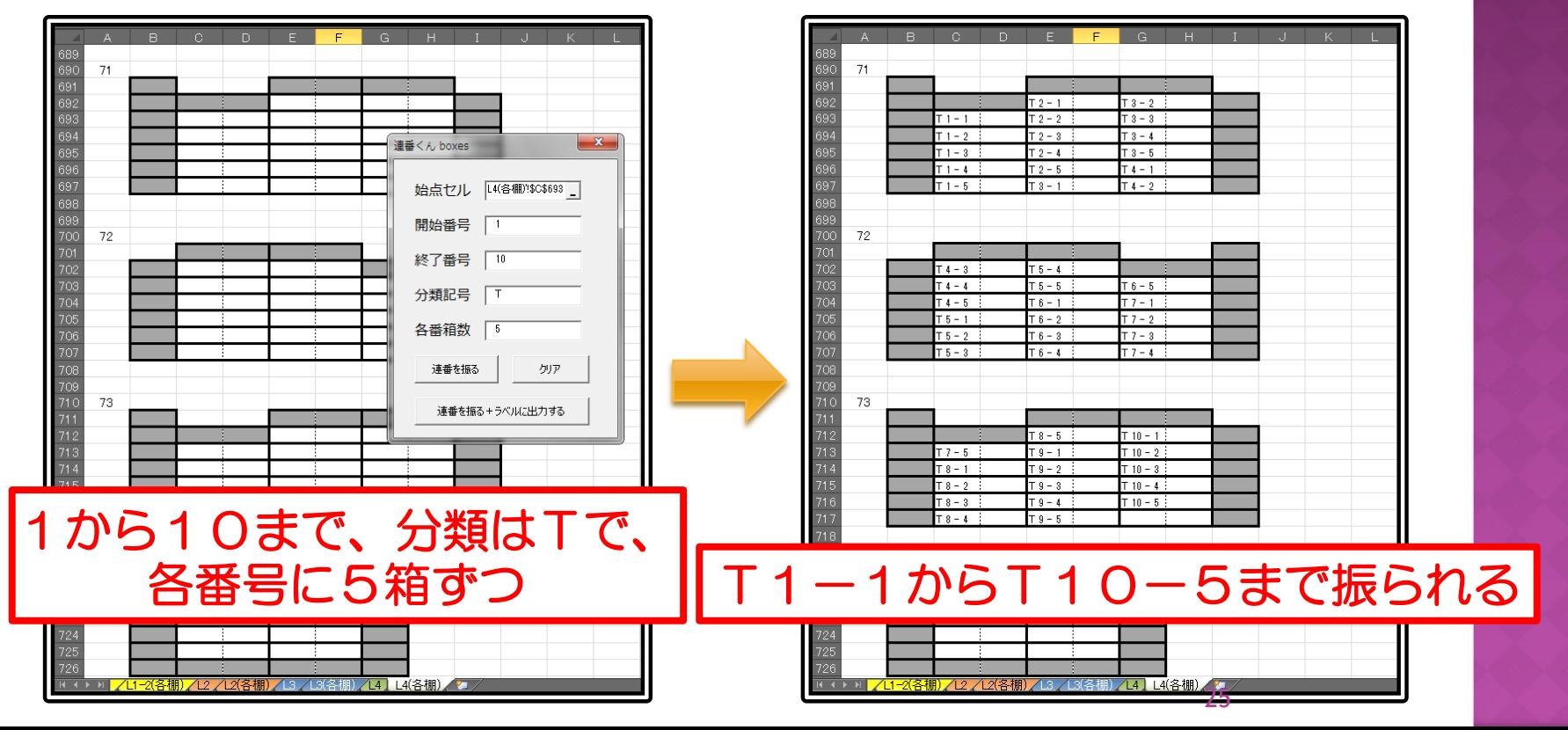

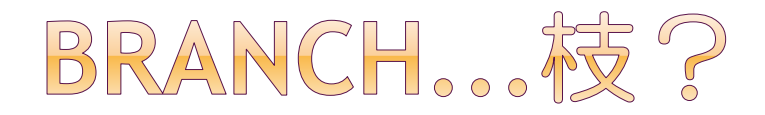

## ●書架1段分の本は、2箱に入れる ●番号は各段に1つずつ振られているので、 「◯◯-1」「◯◯-2」というラベルが必要

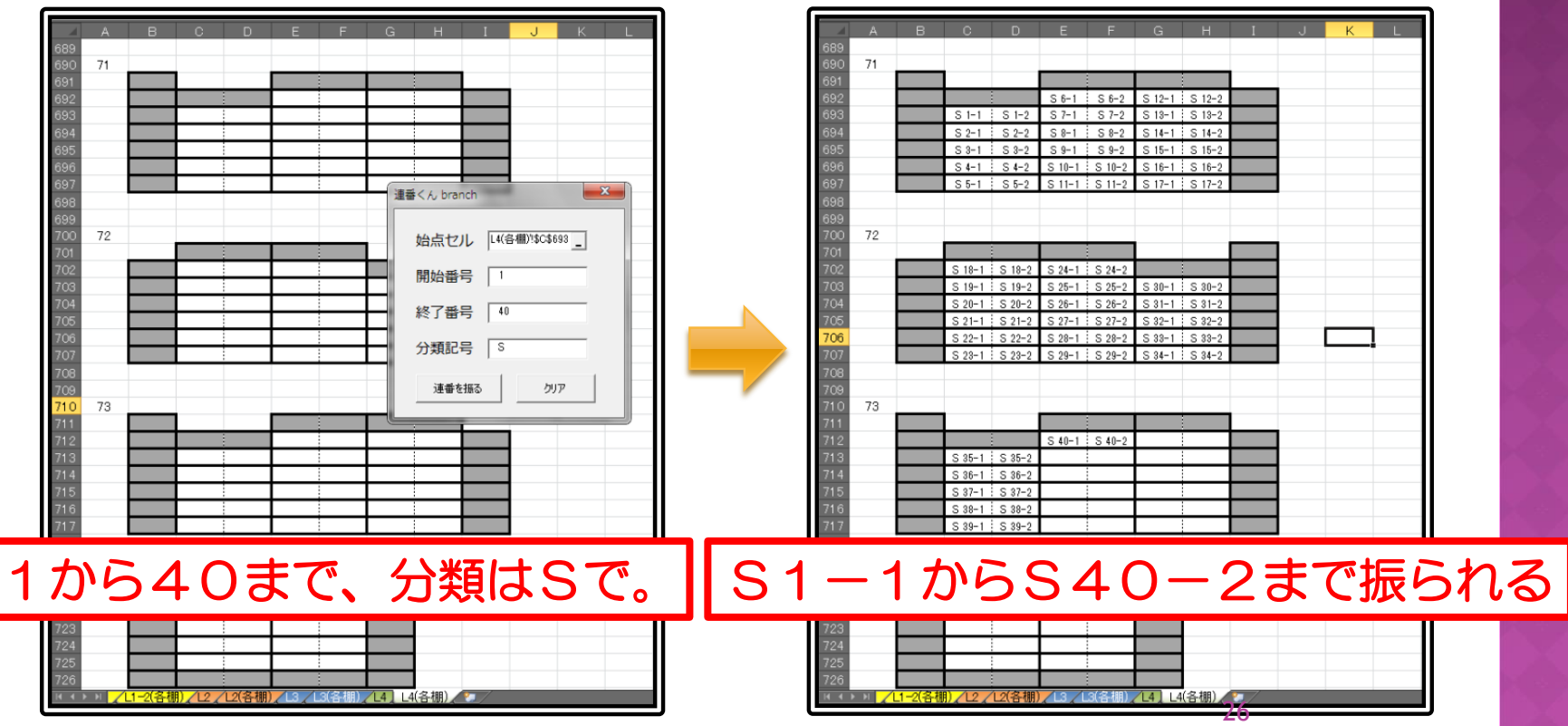

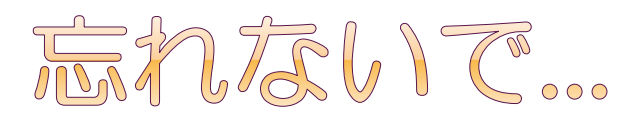

- label
	- simpleとboxesに対応。連ごと+棚ごと。
- label\_b1
	- branchに対応。全ての番号。
- label\_b2
	- simpleとboxesに対応。枝番を付け、全ての番号。
- 使い方は、 始点セルと終点セルを指定

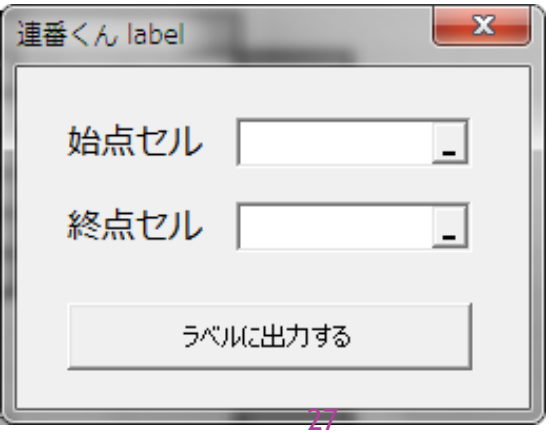

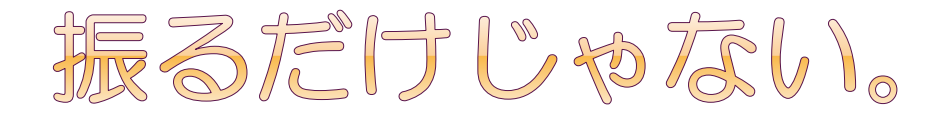

#### ラベル印刷用出力

- ラベル印刷用の別ファイルを用意
- そこに連番振りの結果を出力
- あとは印刷するだけ

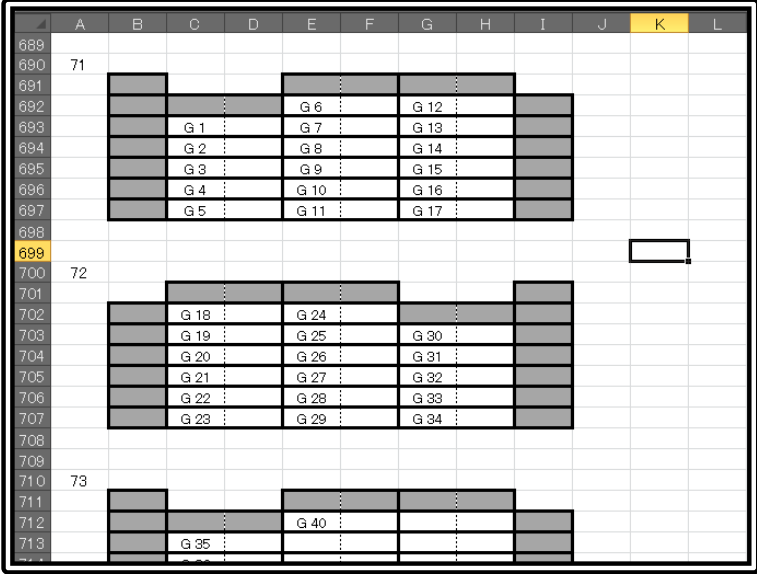

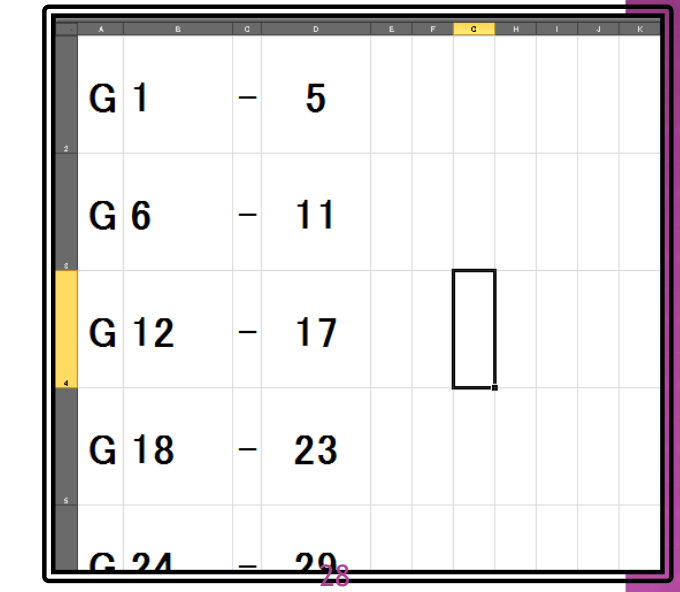

# ラベルの中身は?

# ●連の最初と最後(連ごと) ●棚の最初と最後(棚ごと) ●全ての番号

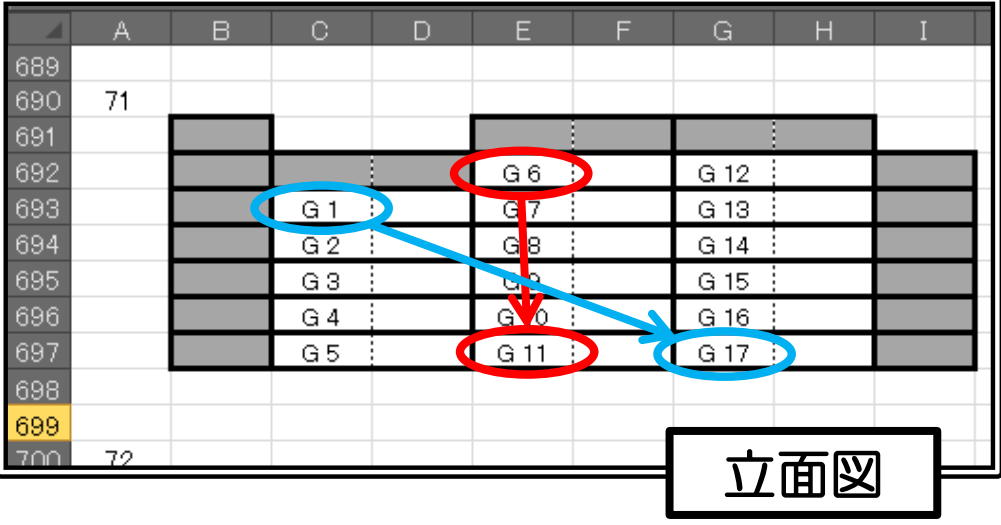

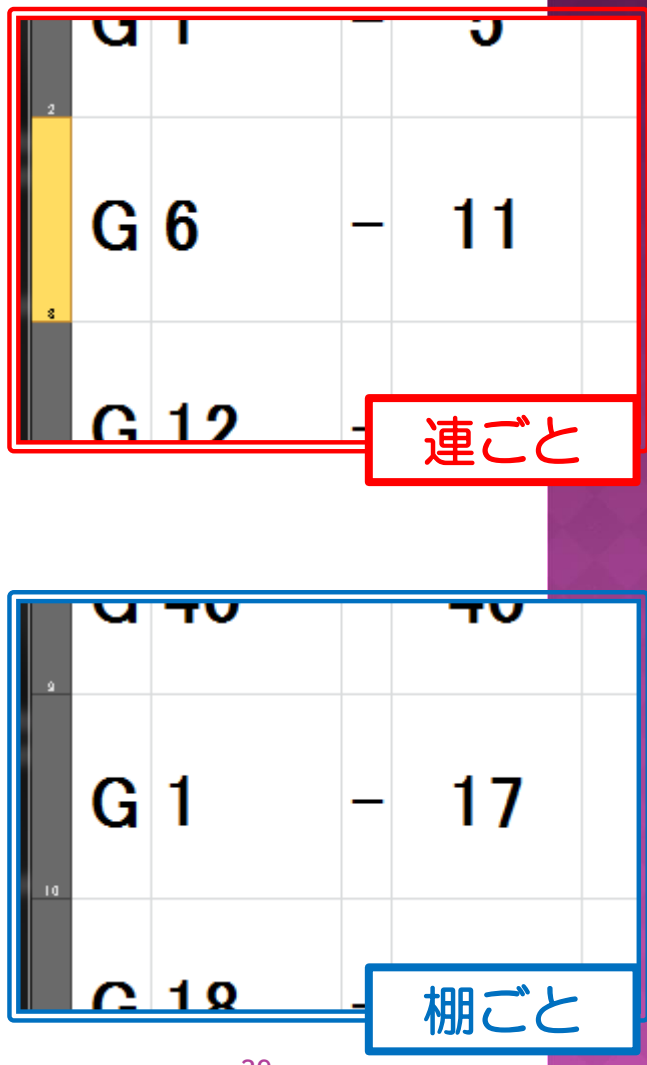

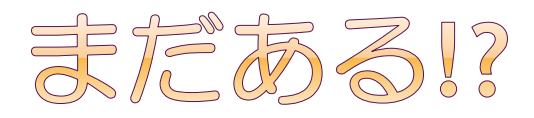

#### ●繰り込み

- 図書館の本を倉庫に預ける
- 工事期間中、新しく来た本は臨時図書室へ
- 新図書館の完成後、倉庫から本が戻ってくる
- 最後に、臨時図書室の本を戻す
	- とりあえず空いている棚に入れておく それから並びかえる
	- → 故に 『繰り込み』

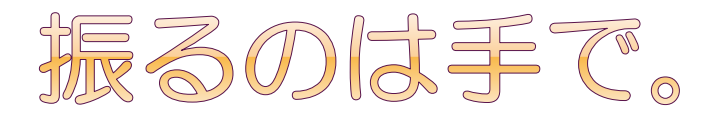

- o insert
	- ■散発的に振られた番号の、全番号+棚
- **⊙** insert2
	- ■散発的に振られた番号の、連+棚

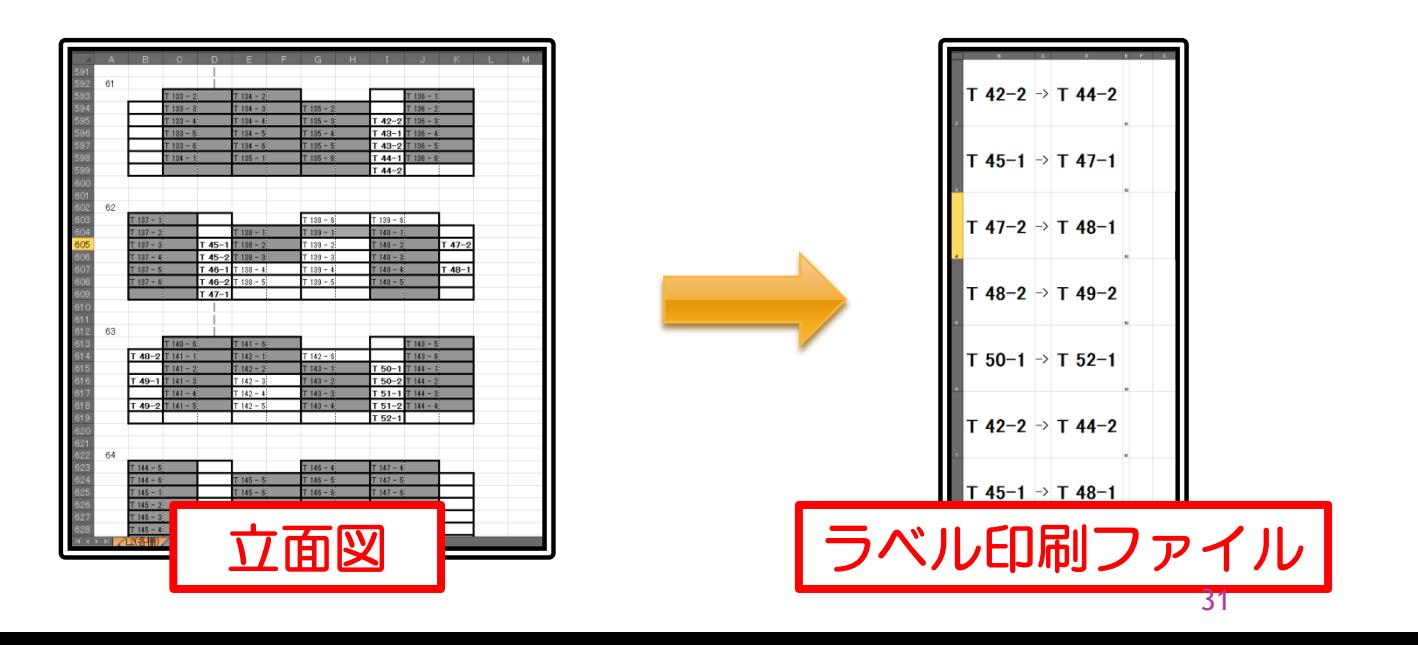

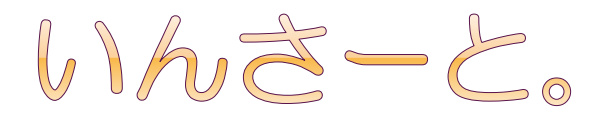

## ●太字で書かれた番号だけ読み取り、出力する

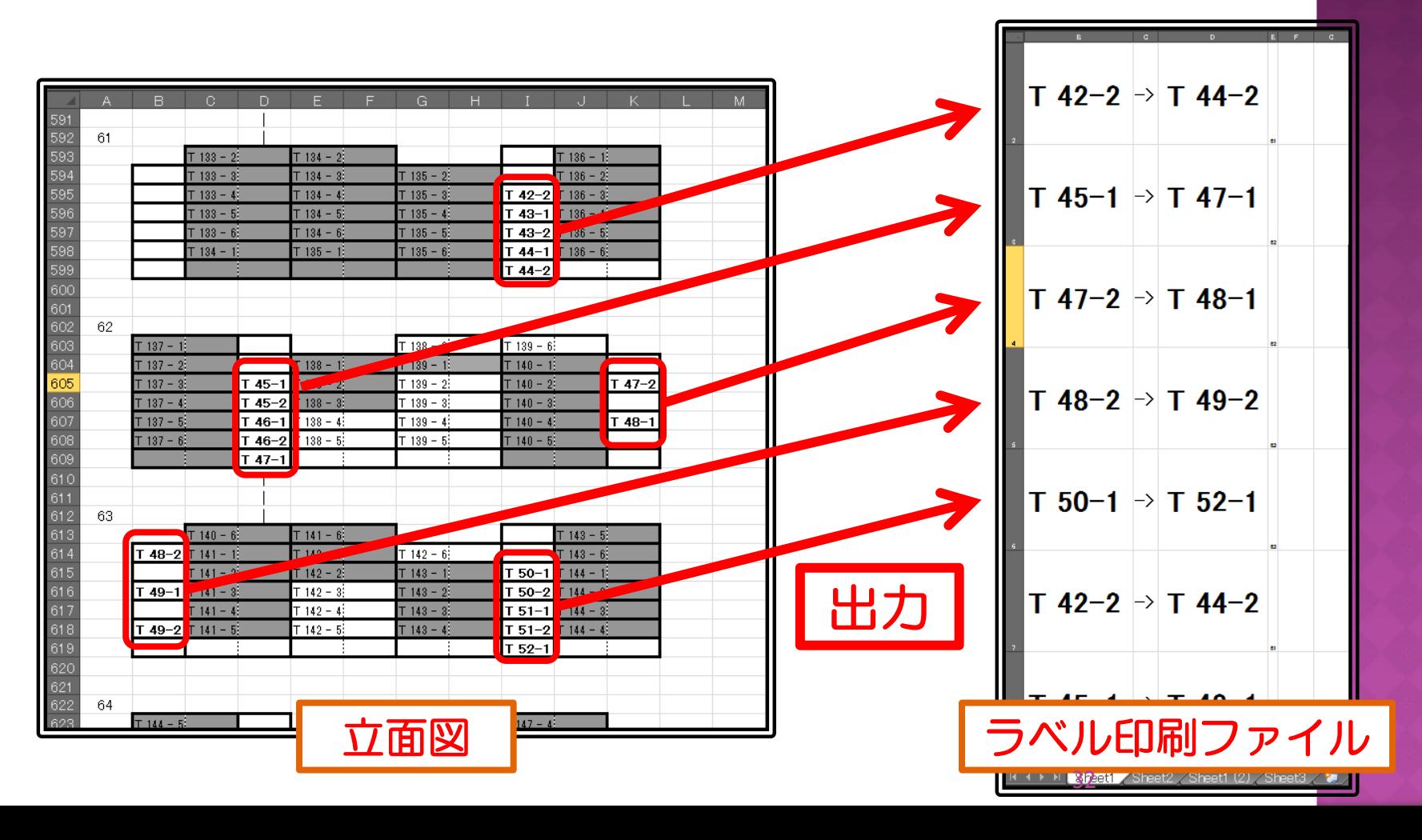

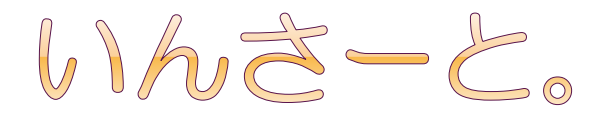

## ●太字で書かれた番号だけ読み取り、出力する

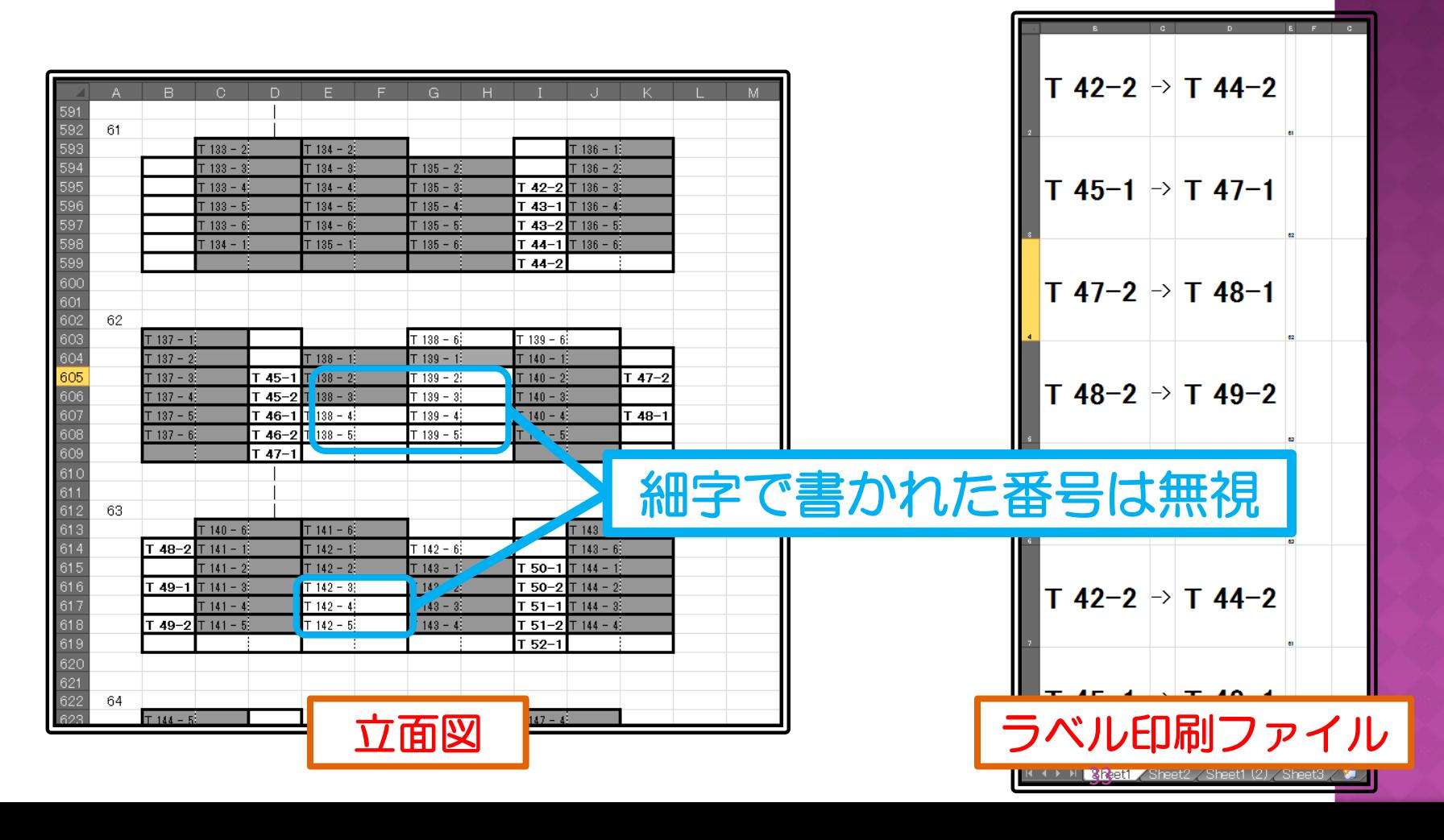

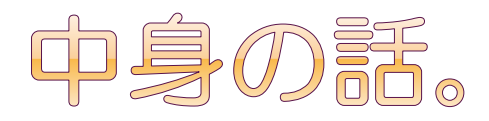

#### 開発環境

- **Microsoft Office Excel**
- VBA(Visual Basic for Applications)

## 動作環境

**Excel 2010 / (2003)** 

# ●プログラムについて知りたい方は...

- 『連番くん プログラマー向け概説』
- プログラム中のコメント

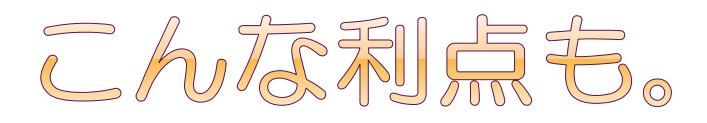

## ●独立したラベル出力用ファイル

- ■分類ごとに別ファイルに分けたり
- ■出力済みラベルの履歴として使えたり

ラベル管理が容易に

## ●ユーザーフォームの利用

■操作が、かんたん

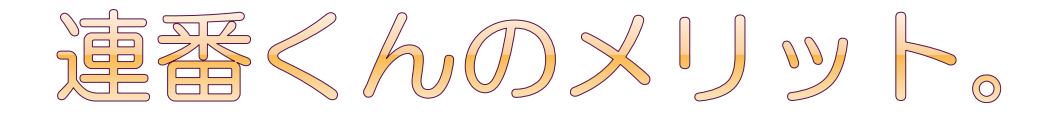

- ◎立面図の作図
	- 複雑な段組みでも、どんなに棚が多くても
- ●棚に合わせた連番
	- Excelの機能だけでは不可能
- 分類記号の付与
	- 数字でも文字列でも
- ●ミスの防止
	- 手作業では、番号が飛んだり重複したり
- 連ごと、棚ごとのラベル

■範囲の両端を自動的に抽出

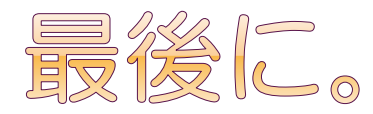

## ●ただ番号の付いたラベルが欲しいときにも 仮に棚を描いて、番号振って、ラベル出力

## ●棚の図が欲しいときにも ■ 連番くんmakeで簡単に描ける

# すぺしゃるさんくす #

 しずか、まっきー、しげみ、くれない in せいり あんど おーる ろーらいぶらりー すたっふ